# Een knipselkrant maken

Een knipselkrant is een krantje op A4 formaat met een verzameling nieuwsberichten over een bepaald thema. Bij de knipsels wordt aangegeven uit welke krant of van welke site het bericht gehaald is, met de datum van publicatie. Eventueel kan bij de knipsels eigen commentaar geplaatst worden.

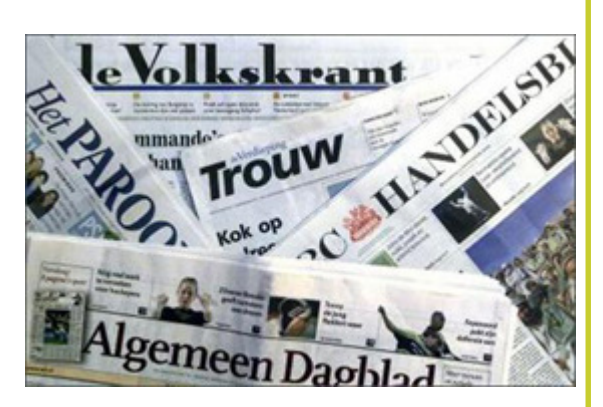

### Dit kun je gebruiken:

 $\overline{A}$  A4 vellen

digenHu

- $\boxtimes$  Tijdschriften en kranten
- $\boxtimes$  Schaar
- $\n *Liim*\n$
- $\boxtimes$  Computer met internet
- $\nabla$  Printer

#### Kies het hoofdthema van je knipselkrant. Stap 1

Kies zoekwoorden die bij dit hoofdthema passen. Schrijf deze op. Zoek bijvoorbeeld op de soort gebeurtenis, plaats of namen van mensen die erbij betrokken zijn.

Verzamel artikelen over de onderwerpen die je gekozen hebt. Je kunt informatie vinden op internet en in kranten. Knip de artikelen uit of print ze. Schrijf erbij waar je het artikel gevonden hebt en op welke datum het gepubliceerd is. Schrijf er eventueel eigen commentaar bij. Je kunt het commentaar zelf met de hand schrijven of je kunt ze typen op de computer en dan printen.

Plaats alle artikelen en commentaren op A4 vellen. Als je je knipselkrant op de computer maakt, maak dan een mooie verdeling van de artikelen op het scherm. Sorteer de artikelen op datum of op onderwerp (bijvoorbeeld als er voor- én tegenstanders zijn). Zorg ervoor dat je duidelijk ziet wat jouw eigen commentaar is. Schuif met de artikelen totdat je tevreden bent over de volgorde. Controleer of bij elk artikel de bron en datum staat. Geef jouw knipselkrant tot slot een titel.

Als je je knipselkrant op de computer hebt gemaakt, print hem dan uit!

Stap 2

Stap 3

Stan 4

Stap 5

## Je knipselkrant digitaal:

andigenHal

- Engelstalig programma om knipselkranten te maken: http://www.scoop.it/
- Natuurlijk kun je ook programma's zoals Word of PowerPoint gebruiken om je knipselkrant te maken!

### Meer informatie:

• Wikipedia informatie over knipselkrant : http://nl.wikipedia.org/wiki/Knipselkrant

talente